## **Participating in a Zoom meeting**

1. An email will be sent to each council member. It looks like the screen shot below. Click on the blue line underneath where it says "Join Zoom Meeting.

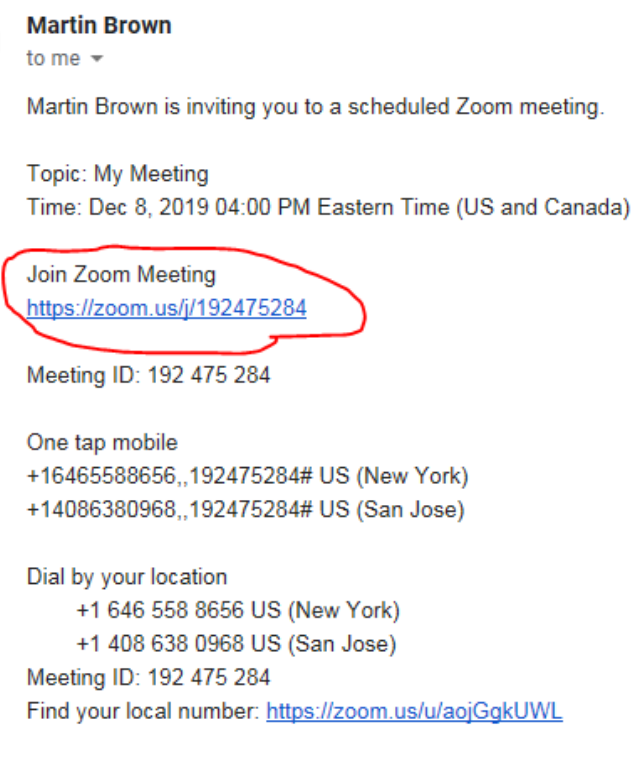

**Grand Rapids Membership Director** 

2. If Attendee has not used Zoom, they will see this screen, Click Run.

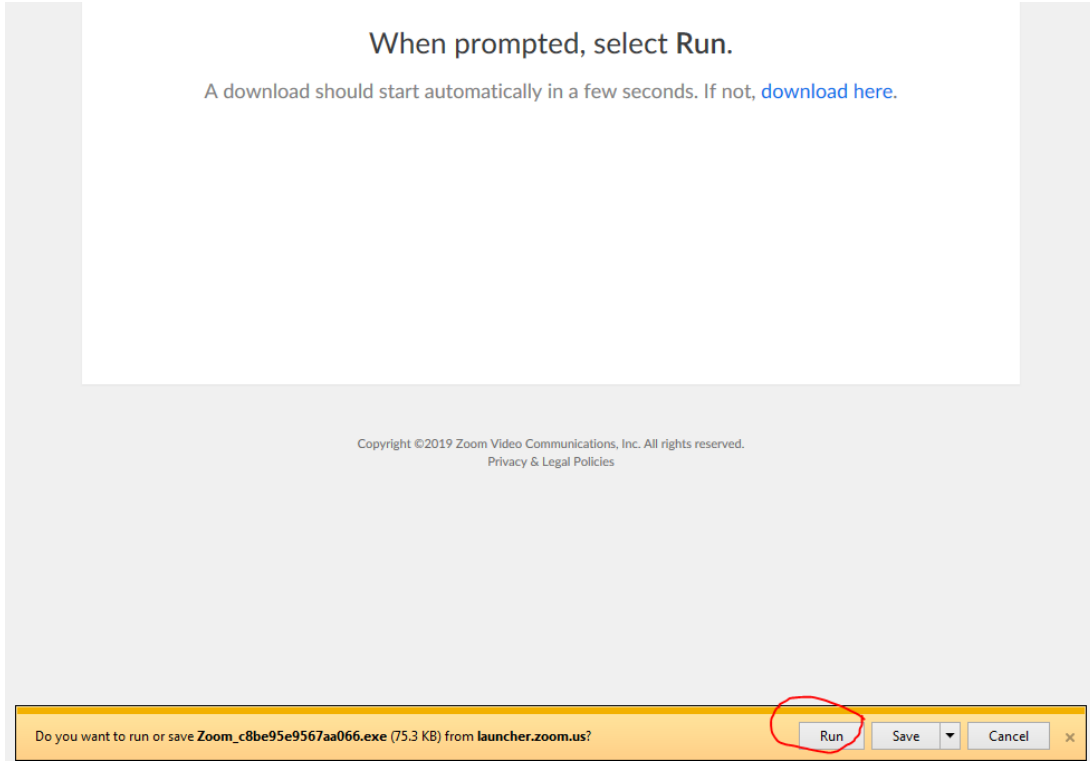

3. If User Account Control warning pops up, click Yes.

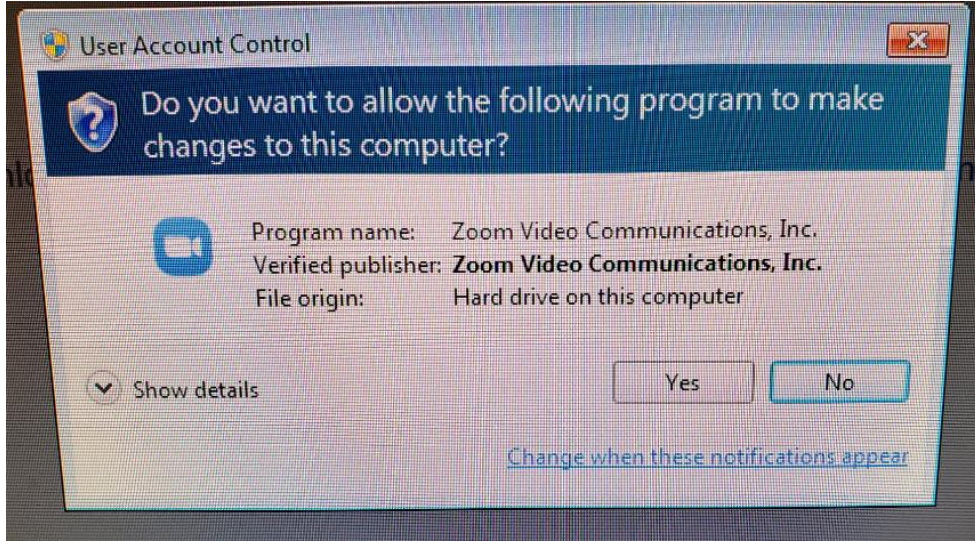

4. These text boxes will appear.

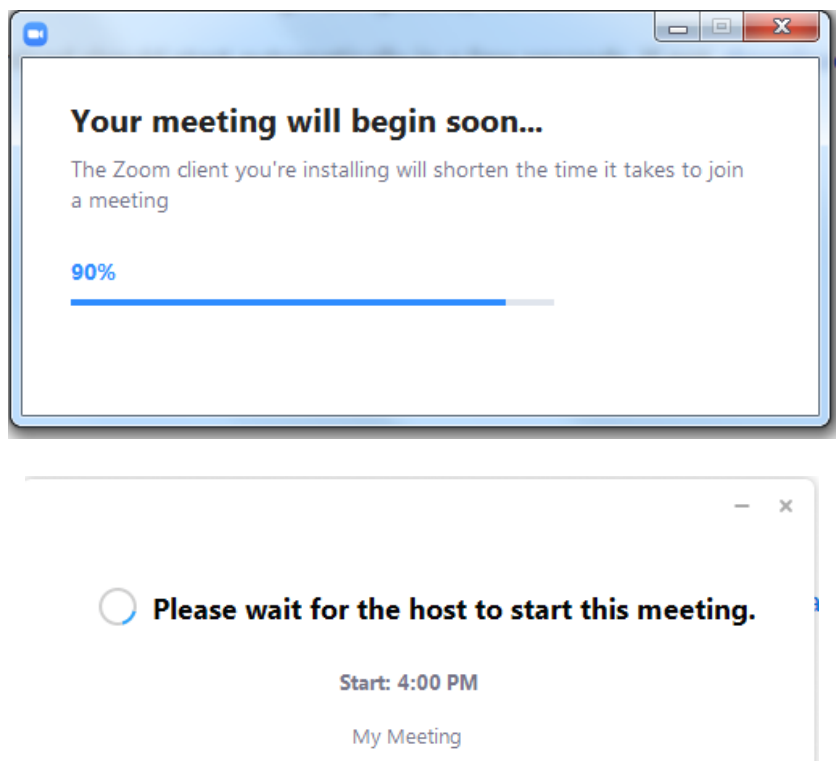

**Test Computer Audio** 

If you are the host, please login to start this meeting.